#### **GETTING STARTED**

To get started, you must

- Get the Parent Access Account ID and Password for your student(S),
- Create your personal PowerSchool Parent Portal Access Account(s) and associate your students to it. **GET PARENT ACCESS ACCOUNT IDs AND PASSWORDS FOR YOUR STUDENT(S)**

Please note that your student uses a different account ID and password to login and is different than the information you will look up by following this process. Most student account IDs and passwords can be retrieved through the Parent Access Account Lookup Program found at<http://goo.gl/2894Q>

Parents will need to have the following available in order for the account ID lookup to

- School site
- Student ID
- Birth Date
- Last four digits of SSN

If this method does not work, you may request login information be sent to you by contacting office. A letter will be mailed to you with your loging the state of the state of the login login

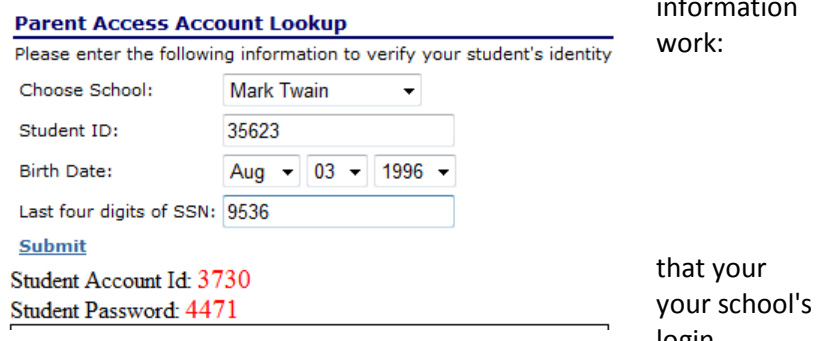

information. Login ID's and passwords will not be given out over the phone, or in an email, to protect the confidentiality of your son/daughter's information.

## *NOTE: The Account Access ID and Password for your student should be protected. Only provide this information to individuals who need to monitor your student's progress.*

### **CREATE YOUR PERSONAL POWERSCHOOL PARENT PORTAL ACCOUNT(S)**

There are two separate parent portals; one for grades K-8 and one for high school. If you have students in both grade

levels you will need to create an account for both portals. Once you retrieved the Parent Account Codes from Step One above, follow the to set up your account and register your student codes. (*You will need the button that says CREATE ACCOUNT*.)

- K 8th grade: [https://psk8.monet.k12.ca.us](https://psk8.monet.k12.ca.us/)
- 9 12th grade: [https://pshs.monet.k12.ca.us](https://pshs.monet.k12.ca.us/)

Complete the parent user information and enter the Student Account Password for each student in that grade range.

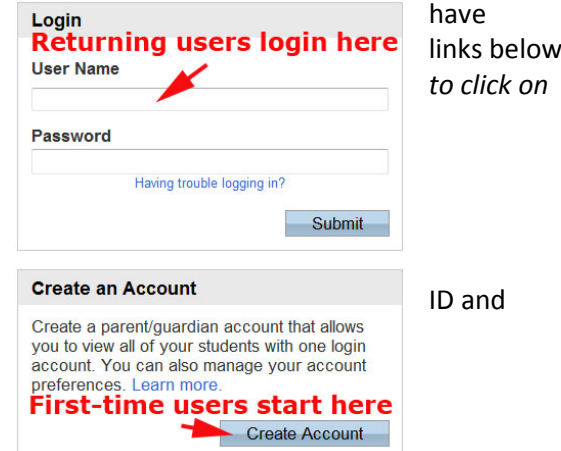

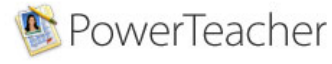

# **PowerSchool**

**High School District** 

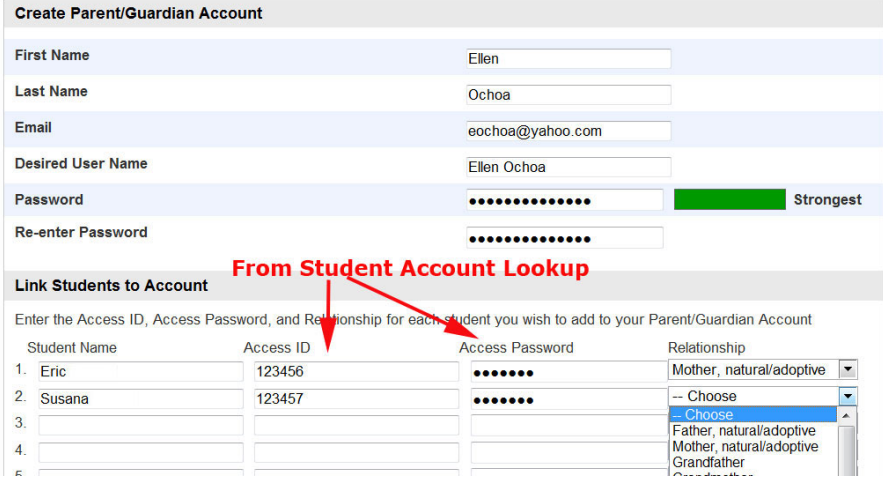

#### **RETURNING USERS**

Once you have set up your parent login(s) and associated your students to your login by entering their Student Account IDs and passwords, you may login directly by entering your Parent Username and Password that you created in Step Two above.